## Search

The search component allows to search for values manually.

## Search component

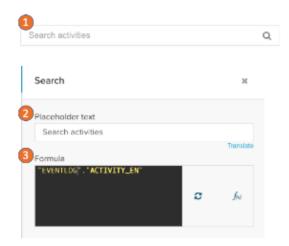

The search input will apply a selection on your input based on the column you defined in the settings (3). If a match can be found on the column the selection is locked in:

- Type in the search field and confirm with Enter.
  Users can enter any search query here. In the context of searching Activities, they might for example enter
  "Concurrency". Celonis 4 will now create a Selection, filtering all activities, whose name includes "Concurrency".
- 2. Settings: Define a placeholder text.
- 3. Settings: Set the dimension to search in.